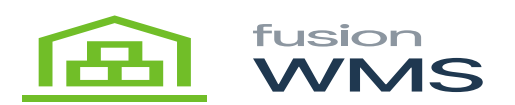

## **Review Pick**  $\pmb{\times}$

When pressing the review button, we can see all the information of our wave pick selected such as Item/Bin, Ser/lot, Ship #, and Ord. Each item will be shown in 2 rows, the first row shows the item, serial or lot, Ship and Ord Field, this screen will be updated every time we pick an item.

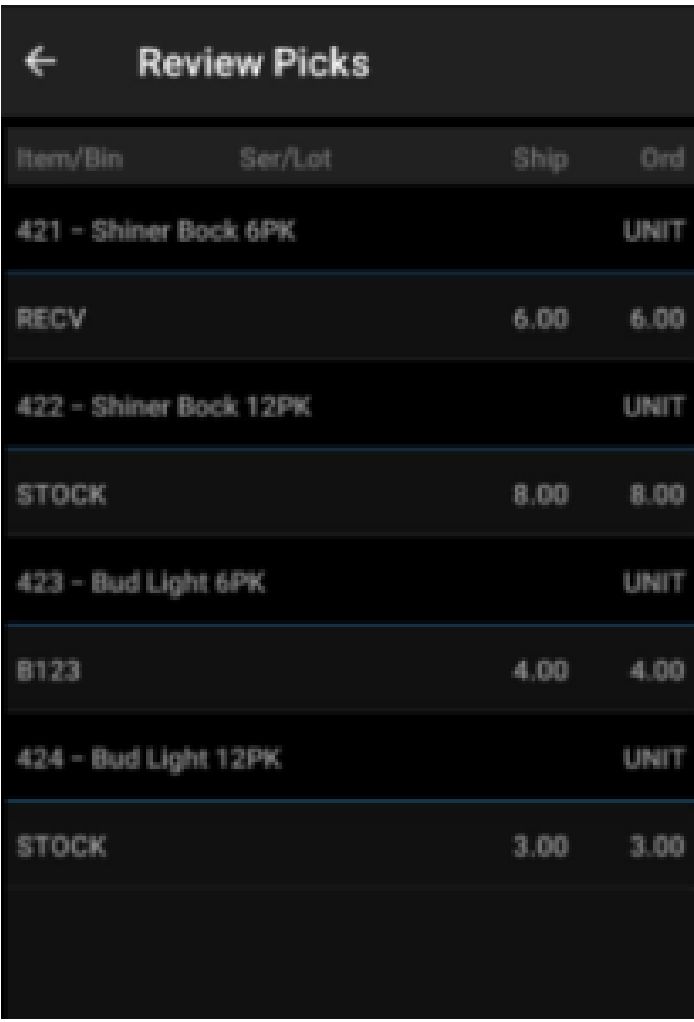

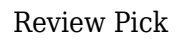

In this screen the user can reset the quantities of the picked items by pressing the desired item row for 2 seconds, after that, a new reset button will be shown on the top/right of the screen, which we can reset the quantities of the selected row.

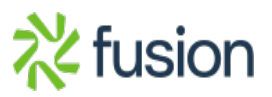

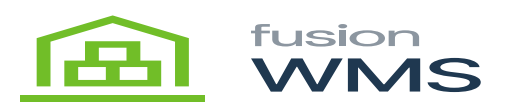

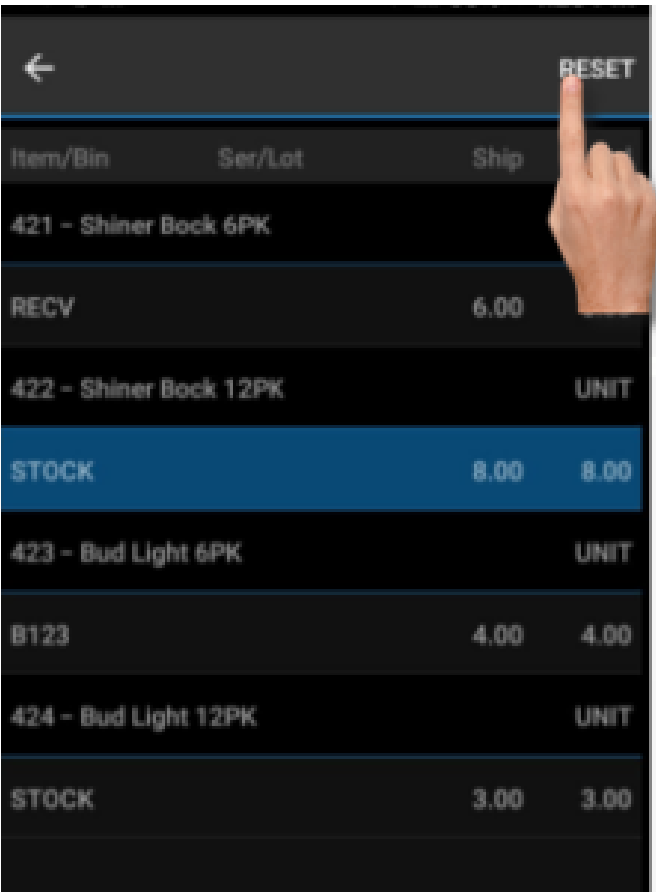

Reset Quantities

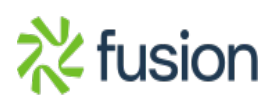